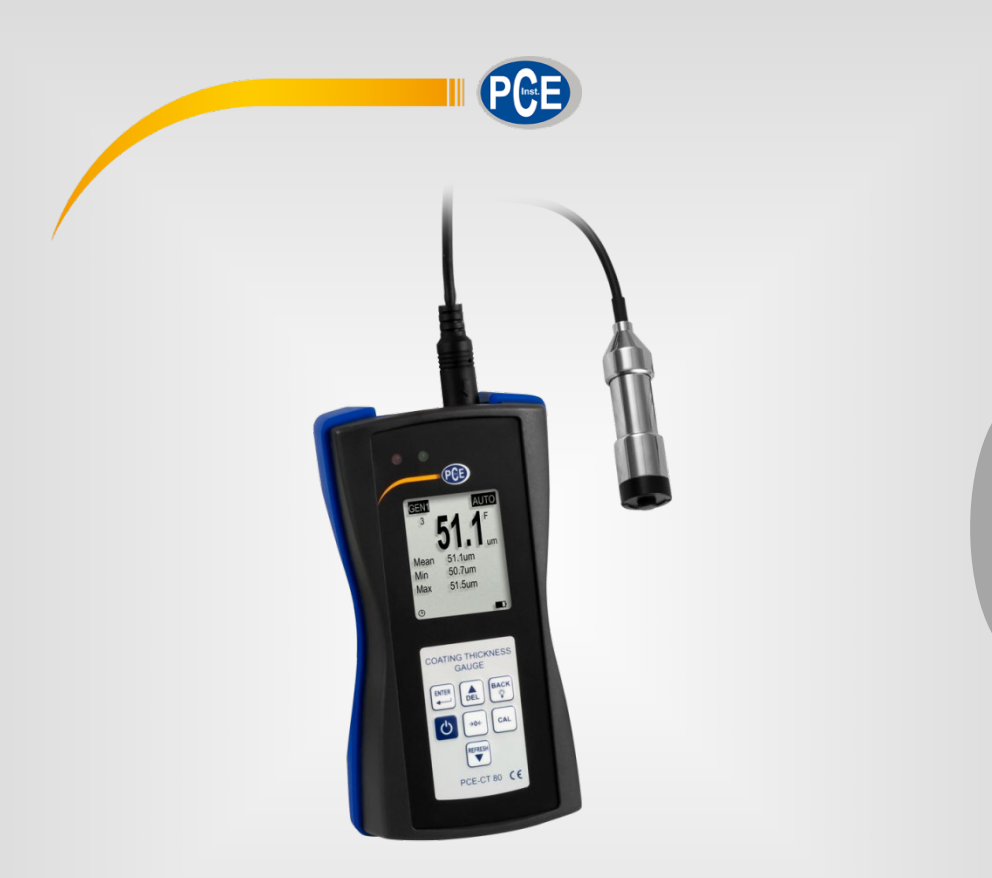

**Italiano**

# Manuale di istruzioni

# Spessimetro per rivestimento PCE-CT 80

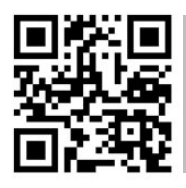

**Le istruzioni per l'uso in varie lingue (italiano, inglese, francese, spagnolo, tedesco, portoghese, olandese, turco…) possono essere trovate usando la funzione cerca su: www.pce-instruments.com**

> Ultima modifica: 7. marzo 2024 V3.0

> > © PCE Instruments

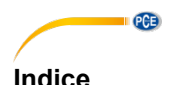

### 1  $\overline{2}$  $21$  $22$  $23$  $\overline{3}$  $3<sub>1</sub>$ 32 Interfaccia  $\overline{5}$  $3.3$  $34$ Tasti di funzione di controlle della controlla della controlla di controlle di controlle di controlle di controlle di controlle di controlle di controlle di controlle di controlle di controlle di controlle di controlle di  $\blacktriangle$  $4.1$  $4.2$ 43 5.  $51$  $Calibrazione$   $10$ 52 Misurazione 11 millione della communicazione della contratta della contratta della contratta della contratta d 53 ĥ  $\overline{7}$

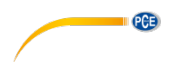

# <span id="page-2-0"></span>**1 Informazioni di sicurezza**

Leggere attentamente e integralmente il presente manuale di istruzioni. L'uso del dispositivo è consentito solo a personale qualificato. I danni provocati dalla mancata osservanza delle presenti istruzioni ci esimono da qualsiasi responsabilità.

- Questo dispositivo deve essere utilizzato come descritto nel manuale d'istruzioni. In caso contrario si possono creare situazioni di pericolo.
- Utilizzare il dispositivo solo quando le condizioni ambientali (temperatura, umidità ...) si trovano entro i limiti indicati nelle specifiche. Non esporre il dispositivo a temperature elevate, alla luce diretta del sole e all'umidità.
- La struttura del dispositivo può essere aperta solo da personale di PCE Instruments.
- Non utilizzare il dispositivo con le mani bagnate.
- Non effettuare modifiche tecniche al dispositivo.
- Il dispositivo può essere pulito solo con un panno. Non usare prodotti detergenti abrasivi o solventi.
- Utilizzare con il dispositivo solo accessori forniti da PCE Instruments o equivalenti.
- Prima dell'uso, controllare che non vi siano danni visibili alla struttura. In tal caso, non utilizzare lo strumento.
- Non utilizzare il dispositivo in ambienti potenzialmente a rischio di esplosione.
- Non devono essere superati valori limite delle grandezze indicate nelle specifiche.
- Evitare il contatto con la polvere ed evitare forti campi elettromagnetici, spruzzi d'acqua, condensa e gas.
- La mancata osservanza delle presenti indicazioni possono provocare guasti al dispositivo e lesioni all'operatore.

Il presente manuale di istruzione è stato pubblicato da PCE Instruments senza nessun tipo di garanzia.

Per consultare le condizioni generali di garanzia, rimandiamo al capitolo dedicato ai nostri Termini e condizioni.

Per ulteriori informazioni, la preghiamo di rivolgersi a PCE Instruments.

<span id="page-3-0"></span>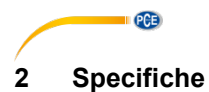

### <span id="page-3-1"></span>**2.1 Specifiche tecniche**

### Specifiche del misuratore PCE-CT 80

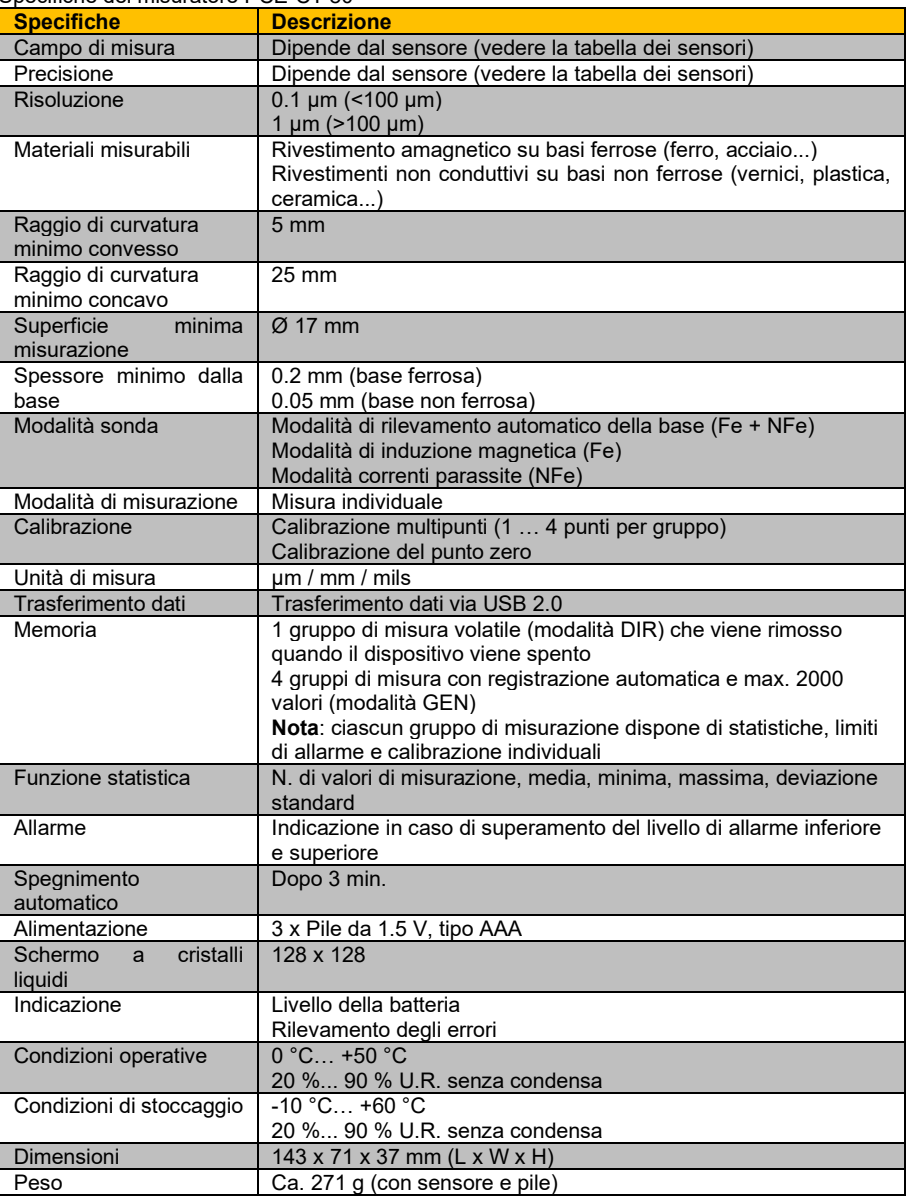

Specifiche delle sonde selezionabili

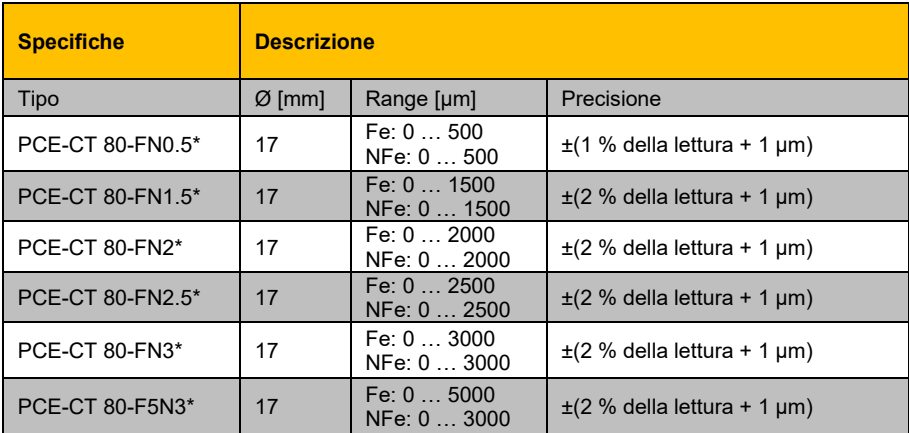

<span id="page-4-0"></span>\* Fe NFe: per basi ferrosi e non ferrosi

### **2.2 Contenuto della spedizione**

- 1 x Misuratore di spessore del rivestimento PCE-CT 80
- 1 x sonda FN1.5
- 3 x batterie da 1,5 V, tipo AAA
- 1 x custodia per il trasporto
- 1 x set di standard di calibrazione
- 1 x basi di calibrazione (Fe e NFe)
- <span id="page-4-1"></span>1 x manuale di istruzioni

### **2.3 Accessori opzionali**

Sonda PCE-CT 80-FN0.5 Sonda PCE-CT 80-FN2 Sonda PCE-CT 80-FN2.5 Sonda PCE-CT 80-FN3 Sonda PCE-CT 80-F5N3 Software PC con cavo dati **EXAMPLE** 

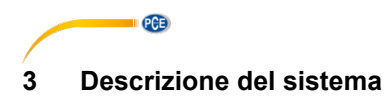

<span id="page-5-1"></span><span id="page-5-0"></span>**3.1 Dispositivo**

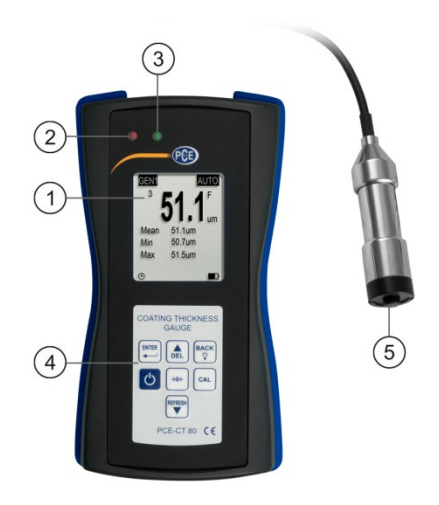

1. Schermo LCD 4. Tastiera a membrana<br>
2. LED rosso 6. Sonda

<span id="page-5-2"></span>**3.2 Interfaccia**

- 2. LED rosso
- 3. LED verde

# $\boxed{2}$  $\overline{1}$

- 
- 1. Connettore della sonda 2. Connettore micro USB 2.0

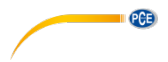

### <span id="page-6-0"></span>**3.3 Display**

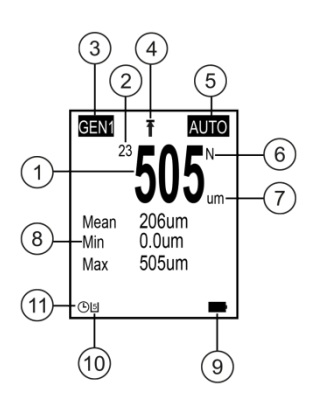

2. Statistiche (valor medio, min., max.)<br>9. Livello della batteria

11. Disconnessione automatica

- 
- 1. Lettura 1. Lettura 1. Lettura 1. Letture 1. Letture 1. Letture 1. Letture 1. Letture 1. Letture 1. 2. Statis
- 
- 3. Gruppo di memoria e un superto della batteria 4. Visualizzazione del valore limite di 10. Stato di comunicazione USB 4. Visualizzazione del valore limite<br>5. Modalità sonda
- 
- 6. Configurazione del materiale

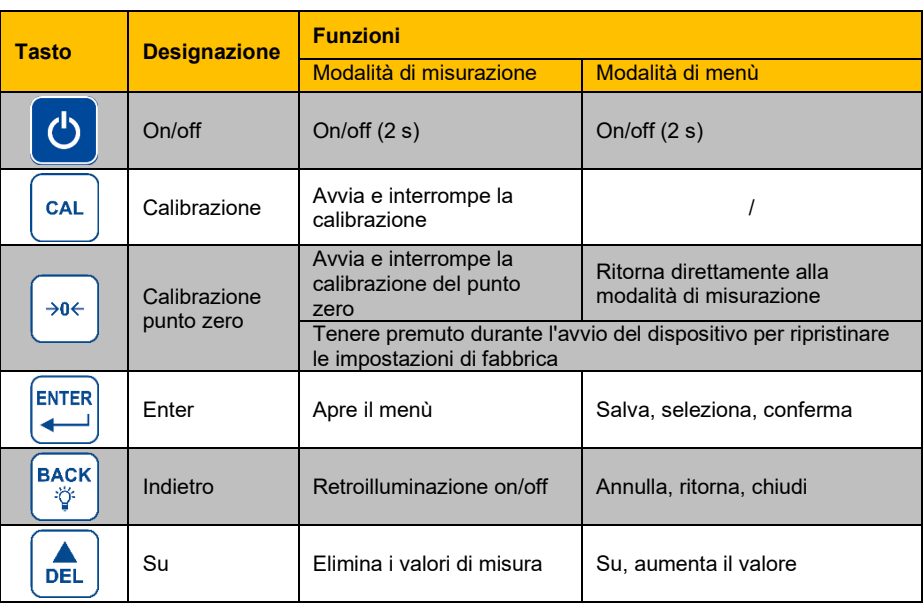

### <span id="page-6-1"></span>**3.4 Tasti di funzione**

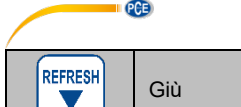

### <span id="page-7-1"></span><span id="page-7-0"></span>**4 Messa in funzione**

### **4.1 Alimentazione**

Per l'alimentazione sono necessarie 3 batterie alcaline AAA. Prima di sostituire le batterie, spegnere lo strumento. Il vano batteria si trova sul retro del dispositivo ed è fissato con 2 viti. Allentare le viti, togliere il coperchio, inserire le batterie come indicato, rimettere il coperchio e riavvitare le viti.

### <span id="page-7-2"></span>**4.2 Preparazione**

Per accendere il misuratore, premere il tasto **o** fino a quando si accende lo schermo. Dopo la ricarica, il misuratore mostra la schermata di misurazione. Per spegnerlo, premere di nuovo il tasto **.** Collegare la sonda FN1.5 inclusa al connettore della sonda dello strumento. Assicurarsi che la spina sia nella posizione corretta. La freccia dovrebbe essere visibile dalla parte anteriore dello strumento.

### <span id="page-7-3"></span>**4.3 Opzioni**

Per modificare le impostazioni standard accedere al sottomenù "Options". Segui questi passi:

- 1. Premere  $\stackrel{\text{BHE}}{\leftarrow}$  per accedere al menù "Root".
- 2.  $\left[\begin{matrix} \frac{1}{\sqrt{2}} \\ \frac{1}{\sqrt{2}} \end{matrix}\right]$  per accedere a "Options" e confermare con  $\left[\begin{matrix} \frac{\sqrt{2}}{\sqrt{2}} \\ \frac{1}{\sqrt{2}} \end{matrix}\right]$
- 3. Navigare fino all'impostazione desiderata con i tasti  $e$  confermare con  $\mathbb{H}$ .
- 4. Selezionare un elemento con i tasti  $\frac{2}{\sqrt{2}}$  e confermare con il tasto  $\mathbb{H}$

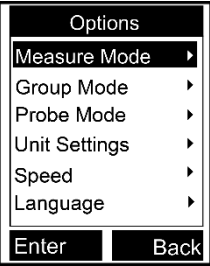

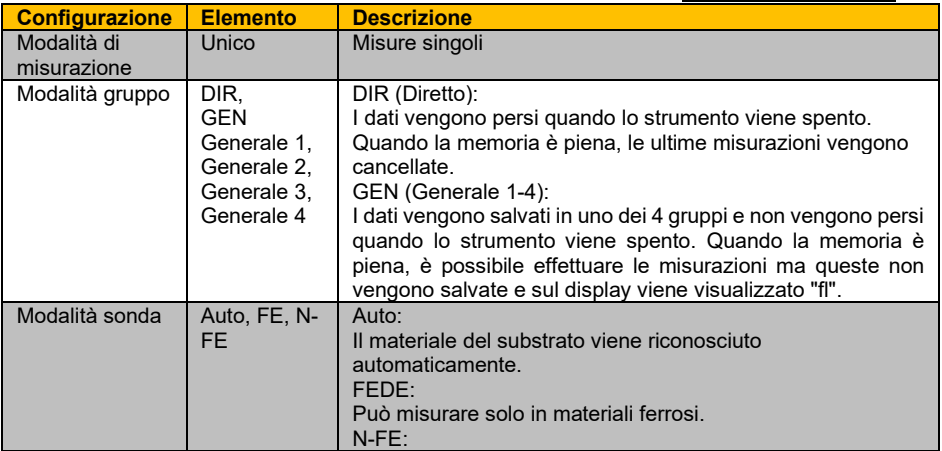

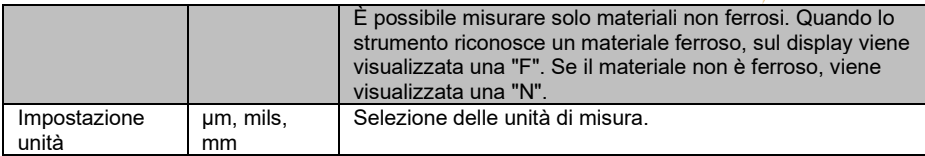

**EXECUTIVE PCE** 

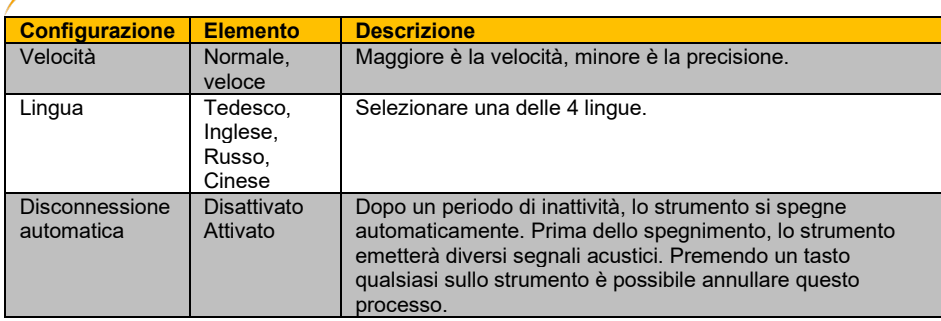

# <span id="page-9-0"></span>**5 Funzionamento**

**EXAMPLE PCE** 

Prima di eseguire una misurazione o una calibrazione, è necessario considerare i fattori che possono influenzare la precisione della misurazione. Queste influenze sono elencate nella tabella seguente.

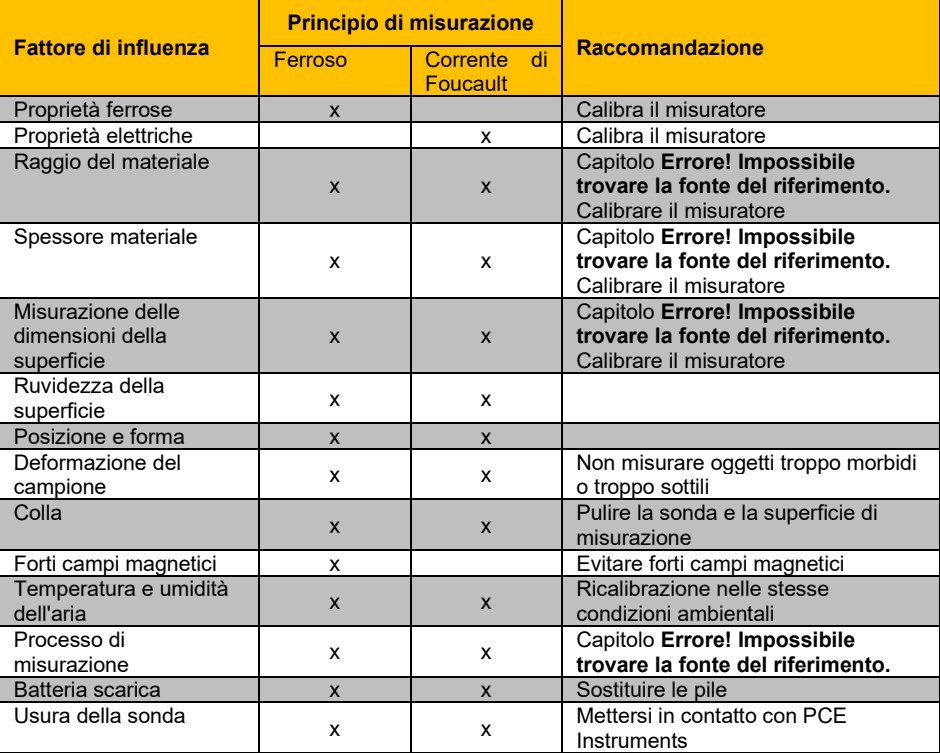

**Italiano**

# <span id="page-10-0"></span>**5.1 Calibrazione**

Lo strumento va calibrato (calibrazione punto zero/multipunto) ogni volta che viene misurato un nuovo campione. Le proprietà del materiale e il raggio di curvatura della superficie di calibrazione senza rivestimento dovrebbero essere il più simili possibile a quelli del campione. Assicurarsi di scegliere punti di calibrazione/misurazione simili, soprattutto quando si misurano angoli e bordi di piccole parti. Bisogna tenere conto del raggio di curvatura, dello spessore minimo del rivestimento e del campo minimo di misura, sono indicati nel capitolo **Errore! Impossibile trovare la fonte di riferimento**. Lo strumento offre la calibrazione del punto zero e multipunto. Ogni gruppo di memoria ha il proprio punto zero individuale e la calibrazione multipunto. I valori misurati in precedenza non vengono influenzati da una nuova calibrazione.

# **5.1.1 Calibrazione del punto zero**

La calibrazione del punto zero deve essere eseguita su una superficie senza rivestimento. Se non è possibile calibrare lo strumento sul campione, utilizzare le piastre di calibrazione incluse. Si consiglia una calibrazione del punto zero quando la precisione della misurazione è ±(2% + 1 µm). Per eseguire una calibrazione del punto zero, seguire i passaggi seguenti:

Tenere premuto il tasto <sup>[304]</sup> fino a quando si sentono 3 segnali acustici e appare sul display "ZERO".

- Posizionare la sonda sulla superficie di calibrazione non rivestita e sollevarla quando si sente un segnale acustico.
- 2. Ripetere questo passaggio più volte per ottenere un valore medio.
- 3. Premere il tasto  $\left( \frac{3\pi}{2} \right)$  per uscire da calibrazione punto zero.

### **5.1.2 Calibrazione multipunto**

La funzione di calibrazione multipunto dello strumento prende in considerazione fino a 4 punti di calibrazione. Quando si esegue una

calibrazione a un punto, il valore di calibrazione dovrebbe essere il più simile possibile al valore di misurazione previsto. Quando si esegue una calibrazione multipunto, i valori di misura previsti devono essere compresi tra i valori di calibrazione. L'errore di misurazione massimo consentito  $\text{è } \pm (2\% + 1 \text{ µm}).$ 

- 1. Se avete già effettuato una calibrazione, dovete prima cancellare i valori di calibrazione esistenti, come indicato nel capitol[o 5.1.3.](#page-11-1) Altrimenti, iniziare con il seguente passaggio.
- 2. In modalità di misurazione, premere  $\left[\begin{array}{cc} \circ\end{array}\right]$  per aprire la finestra di dialogo di calibrazione che può essere attivata o disattivata nella configurazione di calibrazione.
- 3. Se in precedenza è già stata eseguita una calibrazione del punto zero, il punto verrà utilizzato come primo punto di calibrazione. In caso contrario, seguire i passaggi nel capitolo **Errore! Impossibile trovare la fonte del riferimento.**
- 4. Posizionare uno dei fogli standard inclusi sulla superficie di calibrazione non rivestita.
- 5. Posizionare il sensore sul foglio e rimuoverlo quando si sente un segnale acustico. La misurazione verrà visualizzata sullo schermo.
- 6. Usare i tasti per adattare la misura allo spessore reale della lamiera (valore intermittente) e confermare con **ella**. Il punto di calibrazione verrà visualizzato nella finestra di dialogo (valore non lampeggiante). Per annullare la procedura premere il tasto<sup>rese</sup>
- 7. Ripetere questi passaggi se si desidera ottenere tutti e quattro i punti di calibrazione. Utilizzare un foglio standard diverso per ciascun punto di calibrazione.
- 8. Premere il tasto  $\left[\infty\right]$  per uscire dalla funzione di calibrazione multipunto.

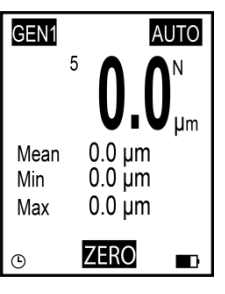

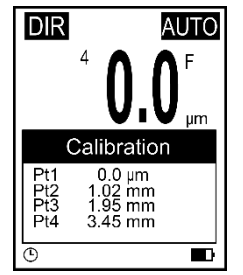

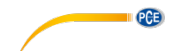

### **5.1.3 Eliminar calibrazione**

 $PCE$ 

<span id="page-11-1"></span>Per avviare una nuova calibrazione, è possibile eliminare singolarmente i punti di calibrazione registrati durante la calibrazione a punto singolo e multipunto. Seguire questi passi:

- 1. Premere **et accedere al menù** "Root".
- 2. Usare i tasti **de state as the selezionare** "Calibration" e  $\text{confermare con}$  $\overset{\text{max}}{\leftarrow}$
- 3. Selezionare in base alle seguenti sottosezioni (a, b, c) i valori che si desidera azzerare.

### **a) Eliminare i valori di calibrazione**

- 1. Selezionare "Point Cal" usando i tasti  $\frac{1}{\sqrt{2}}$  e confermare con  $\frac{1}{\sqrt{2}}$ .
- 2. Usare  $\left[\begin{matrix} \frac{1}{\sqrt{2}} \\ \frac{1}{\sqrt{2}} \end{matrix}\right]$  e selezionare "Clear Magnetic" o "Clear Magnetic" e confermare con  $\begin{matrix} \frac{1}{\sqrt{2}} \\ \frac{1}{\sqrt{2}} \end{matrix}$
- 3. Si apre una finestra di dialogo. Confermare con  $\overline{P}$ er cancellare i valori di calibrazione o cancellare l'operazione con  $\mathbb{R}^{\infty}$ .

### **b) Eliminare i valori di calibrazione del punto zero**

- 1. Usare i tasti $\left( \frac{1}{\sqrt{m}} \right)$  e selezionare "Zero Cal" e confermare con  $\frac{1}{\sqrt{m}}$ .
- 2. Usare i tasti  $\left( \frac{d}{d} \right)$  e selezionare "Clear Magnetic" o "Clear Magnetic" e confermare con **ENTER**
- 3. Si apre una finestra di dialogo. Confermare con  $\stackrel{\text{best}}{\leftarrow}$  per cancellare i valori di calibrazione o cancellare l'operazione con  $\left[\begin{smallmatrix} \infty & \infty \\ \infty & \infty \end{smallmatrix}\right]$

### **c) Eliminare tuti i valori di calibrazione**

- 1. Usare i tasti  $\left( \frac{1}{\sqrt[3]{n}} \right)$  e selezionare "Clear All" e confermare con  $\left( \frac{1}{n+1} \right)$
- 2. Si apre una finestra di dialogo. Confermare con  $\left[\begin{matrix} \cos\theta & \cos\theta \\ \cos\theta & \cos\theta \end{matrix}\right]$  per cancellare tutti i valori di calibrazione o cancellare l'operazione con  $\left[\begin{smallmatrix} 8666 & 1 \end{smallmatrix}\right]$

### <span id="page-11-0"></span>**5.2 Misurazione**

Procedura:

- 1. Collegare innanzitutto la sonda desiderata come indicato nel capitol[o 4.2.](#page-7-2)
- Effettuare la configurazione necessaria sul misuratore (modalità di misurazione, modalità gruppo, modalità sonda, velocità, ecc.) come indicato nel capitolo 4.3.
- 3. Eseguire la calibrazione del punto zero e multipunto prima della misurazione (capitolo [5.1\)](#page-10-0).
- 4. Posizionare la sonda verticalmente sulla superficie da misurare. Sollevare la sonda quando si sente un segnale acustico.

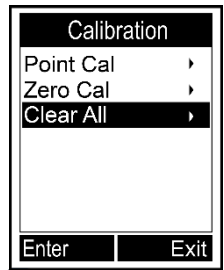

### <span id="page-12-0"></span>**5.3 Altre funzioni**

### **5.3.1 Eliminare dati**

### **Eliminare ultima misurazione**

- In modalità di misurazione, premere **containe della containe del** ultima misurazione memorizzata.<br>1 Premere **sultane** per accedere al
- **Premere**  $\stackrel{\text{Brms}}{\leftarrow}$  per accedere al menù "Root".
	- 2. Usare i tasti  $\left( \frac{1}{\sqrt{m}} \right)^{m}$  e selezionare "Delete Data" e confermare con
	- 3. Usare i tasti **de versionare** "Current Data" e  $\text{confermare con}$  $\overset{\text{fures}}{\leftarrow}$
	- 4. Si apre una finestra di dialogo. Confermare con  $\stackrel{\text{pens}}{\leftarrow}$  per cancellare la ultima misurazione o cancellare l'operazione con  $\frac{f_{\text{max}}}{v}$ .

### **Eliminare gruppo di memoria corrente**

- In modalità di misurazione, tenere premuto il tasto  $\stackrel{\text{def}}{=}$  finché non si sente un altro segnale acustico se si desidera cancellare tutti i valori memorizzati in un gruppo di memoria.
- 1. Premere  $\stackrel{\text{def}}{\leftarrow}$  per accedere al menù "Root".<br>2. Usare i tasti da selezionare "Delete Da
	- Usare i tasti  $\left(\frac{2}{\sqrt{2}}\right)$  e selezionare "Delete Data" e confermare con  $\left(\frac{2\sqrt{2}}{2}\right)$
	- 3. Usare i tasti  $\left($   $\right)$   $\leftarrow$  e selezionare "Current Group" e confermare con  $\right)$
	- 2. Si apre una finestra di dialogo. Confermare con  $\overline{e}$  per cancellare tutte le misurazioni memorizzate nel gruppo di memoria o cancellare l'operazione con  $\mathbb{R}^n$ .

Per cancellare altri gruppi e valori di memoria, modificare il gruppo di memoria come descritto nel capitol[o 4.3](#page-7-3) e seguire i passaggi precedenti.

### **5.3.2 Eliminare valori**

Premere <sub>[8788</sub>] per accedere al menù "Root". Selezionare "Recall" con i tasti  $\left(\frac{1}{\sqrt{m}}\right)^{m}$  e confermare con  $\left(\frac{m}{m}\right)$ . Nella parte superiore sinistra dello schermo, vedrete che è stato selezionato il valore di un gruppo di memoria (1/4). Selezionare la misurazione desiderata con i tasti  $\hat{F}$  possibile eliminare la misurazione premendo il tasto  $\hat{F}$ 

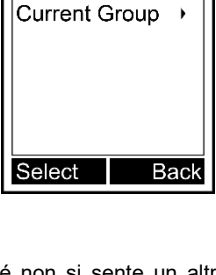

Delete Data Current Data

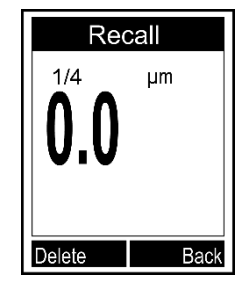

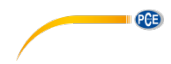

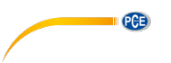

### **5.3.3 Statistiche**

Quando si esegue una misurazione nella modalità di misurazione, il valore medio, il valore massimo e il valore minimo vengono visualizzati sotto la misurazione corrente. Per visualizzare le statistiche complete, premere prima ... Nel menù ora visualizzato, selezionare "Browse" Stat." usando i tasti  $\frac{2}{\sqrt{2}}$  e confermare con  $\frac{\log n}{\sqrt{n}}$ . È ora possibile visualizzare i valori statistici del gruppo di memoria attualmente selezionato. Per visualizzare le statistiche di altri gruppi di memoria, cambiare il gruppo di memoria come descritto nel capitolo 4.3 e tornare alla funzione statistiche.

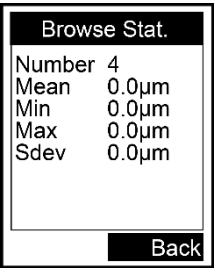

Lo strumento crea statistiche individuali basate sulle misure memorizzate di ciascun gruppo di memoria. Le statistiche mostrano il numero di misurazioni, il valore medio, i valori minimo e massimo e la deviazione standard. Quando la memoria è piena in modalità diretta, la prima misura viene cancellata e viene salvata la nuova. Le statistiche verranno aggiornate di conseguenza. Quando la memoria è piena in modalità generale, non vengono salvate nuove misure e le statistiche non vengono aggiornate. Se si cancella la misura corrente o tutte le misure del gruppo, le statistiche verranno aggiornate.

### **5.3.4 Configurazione dei valori limite**

Ogni gruppo di memoria ha i propri valori limite superiore e inferiore. Quando si cambia il gruppo di memoria, i valori limite vengono modificati automaticamente. Quando il valore limite viene superato o scende al di sotto, il LED rosso si accende e lampeggia. Inoltre, viene visualizzato una

 $\uparrow$  dove il limite superiore è stato superato o una  $\downarrow$  se invece è stato superato il valore limite inferiore.

Per inserire i valori limite inferiore e superiore, procedere come segue:

- 1. Premere  $\stackrel{\text{max}}{\leftarrow}$  per accedere al menù "Root".
- 2. Selezionare "Limit" con i tasti  $\left( \frac{4}{\sqrt{2}} \right)$  e confermare con  $\left( \frac{\log n}{n} \right)$
- 3. Selezionare "Settings" con i tasti **de volta** e confermare con  $\mathbb{R}^{\text{max}}$
- 4. Usare i tasti  $\left(\frac{1}{\sqrt{m}}\right)^{m}$  e selezionare "High Limit" o "Low Limit" e confermare con  $\overline{P}$
- 5. Impostare il valore limite con  $\left(\begin{array}{cc} \sqrt{\frac{1}{2}} & \frac{1}{2} \\ \frac{1}{2} & \frac{1}{2} \end{array}\right)$  confermare con  $\left(\begin{array}{cc} \frac{1}{2} & \frac{1}{2} \\ \frac{1}{2} & \frac{1}{2} \end{array}\right)$ cancellare l'operazione con  $\mathbb{R}^n$ .

Per cancellare i valori limite inferiori e superiori, procedere come segue:

- 1. Premere  $\stackrel{\text{f}\text{mfs}}{\leftarrow}$  per accedere al menù "Root".
- 2. Selezionare "Limit" con i tasti  $\left( \frac{1}{\sqrt{2}} \right)$  e confermare con  $\left( \frac{\text{cm s}}{\sqrt{2}} \right)$
- 3. Selezionare "Clear" con i tasti **de Times** e confermare con  $\mathbb{R}^{\text{max}}$ .
- 4. Si apre una finestra di dialogo. Confermare con  $\overline{P}$  per cancellare le misure del gruppo di memoria o cancellare l'operazione premendo il tasto  $\mathbb{R}^{\infty}$ .

Per inserire o cancellare i valori limite di altri gruppi di memoria, modificare il gruppo come descritto nel capitolo 4.3 e seguire la procedura descritta sopra.

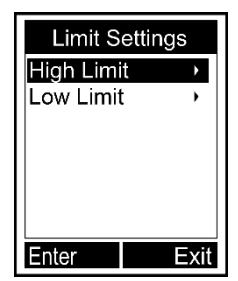

# **PCE**

### **5.3.1 Comunicazione USB (possibile solo con il software opzionale)**

Lo strumento può essere collegato a un PC tramite un'interfaccia micro USB 2. Per farlo, installare prima il software e il driver USB dello strumento. Quindi collegare lo strumento al PC utilizzando il cavo USB. Se la connessione è riuscita, verrà visualizzato l'icona  $\mathbb B$  nella parte inferiore dello schermo. Ora è possibile organizzare, formattare, stampare o copiare i dati di misura sul PC.

### **5.3.2 Impostazioni di fabbrica**

Per ripristinare le impostazioni di fabbrica del dispositivo, attenersi alla seguente procedura:

- 1. Premere **per accendere il misuratore.**
- 2. Mantenere premuto il tasto  $\sqrt{m}$  mentre si accende lo strumento premendo il tasto  $\boxed{\circ}$ .
- 3. Rilasciare il tasto  $\frac{1}{2}$  quando sullo schermo viene visualizzata una finestra di dialogo.
- 4. Per reimpostare lo strumento, confermare con  $\left[\begin{matrix} \cos \theta \\ \cos \theta \end{matrix}\right]$  o cancellare l'operazione con il tasto **Excel** II misuratore si ripristinerà automaticamente.

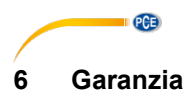

<span id="page-15-0"></span>Le nostre condizioni di garanzia le può trovare a questo indirizzo: [https://www.pce-instruments.com/italiano/stampa.](https://www.pce-instruments.com/italiano/stampa)

# <span id="page-15-1"></span>**7 Smaltimento del dispositivo e delle batterie**

Per lo smaltimento delle batterie nell'UE si applica la direttiva 2006/66/CE del Parlamento europeo. A causa delle sostanze inquinanti contenute, le batterie non devono essere smaltite come rifiuti domestici. Devono essere conferite ai centri di raccolta previsti a tale scopo.

Al fine di rispettare la direttiva 2012/19/UE, ritiriamo i nostri dispositivi. Li riutilizziamo o li consegniamo a un'azienda di riciclaggio che li smaltisce in conformità alla legge.

Per i Paesi al di fuori dell'UE, le batterie e i dispositivi devono essere smaltiti in conformità alle normative locali sui rifiuti.

Per qualsiasi domanda, contattare PCE Instruments.

RAEE-Reg.-Nr.DE69278128

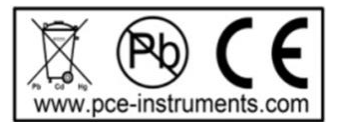

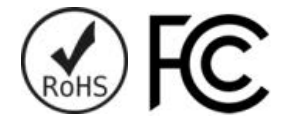

**ATTENZIONE: "Questo strumento non dispone di protezione ATEX, per cui non deve essere usato in ambienti potenzialmente a rischio di esplosione (polvere, gas infiammabili)."**

**Le specifiche possono essere soggette a modifiche senza preavviso.**

# **Contatti PCE Instruments**

### **Germania Francia Spagna**

### **Regno Unito Italia Turchia**

Unit 11 Southpoint Business Park info@pce-instruments.co.uk www.pce-instruments.com/english www.pce-instruments.com/italiano www.pce-instruments.com/turkish

**Paesi Bassi Stati Uniti Constructed Bassic Base**<br> **PCF Brookhuis B.V. PCE Americas Inc. PCE Instrument PCE Instrument** PCE Brookhuis B.V. PCE Americas Inc. PCE Americas Inc. PCE Instruments Denmark ApS<br>
1201 Jupiter Park Drive, Suite 8 Brik Centepark 40 Institutenweg 15 1201 Jupiter Park Drive, Suite 8<br>
7521 PH Enschede Jupiter / Palm Beach 7521 PH Enschede Jupiter / Palm Beach 7400 Herning Nederland 33458 FL Denmark Telefoon: +31 (0)53 737 01 92 USA<br>info@pcebenelux.nl Tel: Tel: www.pce-instruments.com/dutch

PCE Deutschland GmbH PCE Instruments France EURL PCE Ibérica S.L.<br>1 Im Langel 4 23, rue de Strasbourg Calle Mayor, 53 Im Langel 4 23, rue de Strasbourg de Strasbourg Calle Mayor, 53<br>
D-59872 Meschede 67250 Soultz-Sous-Forets 202500 Tobarra (Albacete) 67250 Soultz-Sous-Forets Deutschland France España Tel.: +49 (0) 2903 976 99 0 Téléphone: +33 (0) 972 3537 17 Tel. : +34 967 543 548 Numéro de fax: +33 (0) 972 3537 18 info@pce-instruments.com info@pce-france.fr<br>www.pce-instruments.com/deutsch www.pce-instruments.com/french www.pce-instrument www.pce-instruments.com/deutsch www.pce-instruments.com/french www.pce-instruments.com/espanol

PCE Instruments UK Ltd **PCE Italia s.r.l.** PCE Italia s.r.l. PCE Teknik Cihazları Ltd.Şti.<br>
Unit 11 Southpoint Business Park Via Pesciatina 878 / B-Interno 6 Halkalı Merkez Mah. Ensign Way, Southampton 55012 Pehlivan Sok. No.6/C Hampshire Capannori (LU) 34303 Küçükçekmece - İstanbul United Kingdom, SO31 4RF 11 alia 11 alia 11 alia 11 alia 11 alia 11 alia 11 alia 11 alia 11 alia 11 alia 11 al<br>Tel: +44 (0) 2380 98703 0 1 alian 11 alian 12 alian 12 alian 12 alian 11 alian 11 alian 11 alian 12 alian 12 a Telefono: +39 0583 975 114<br>
Fax: +39 0583 974 824<br>
Faks: 0212 705 53 93 Fax: +44 (0) 2380 98703 9 Fax: +39 0583 974 824 Faks: 0212 705 53 93<br>info@pce-instruments.co.uk info@pce-italia.it info@pce-instruments.co.uk

Tel: +1 (561) 320-9162<br>Fax: +1 (561) 320-9176 info@pce-americas.com

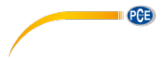

### © PCE Instruments

**User manuals in various languages (français, italiano, español, português, nederlands, türk, polski, русский,** 中文**) can be found by using our product search on: www.pce-instruments.com**

**Specifications are subject to change without notice.**

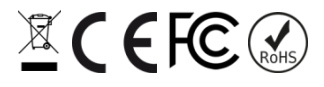